## **Note to the half-life in the disinfection tank**

Louise Wipfler, d.d. February 2016.

The half-life in the disinfection tank of the soilless system is currently restricted between 0.1 d and 10<sup>6</sup> d. These limits are set in SPIN2.2. Users requested to enable the calculation of PECs for substances with lower half-lives. We are currently working on a new version of SPIN, that allows for pesticides with halflives in the disinfections tank lower than 0.1 d. The release of this version of SPIN is planned for mid-2016.

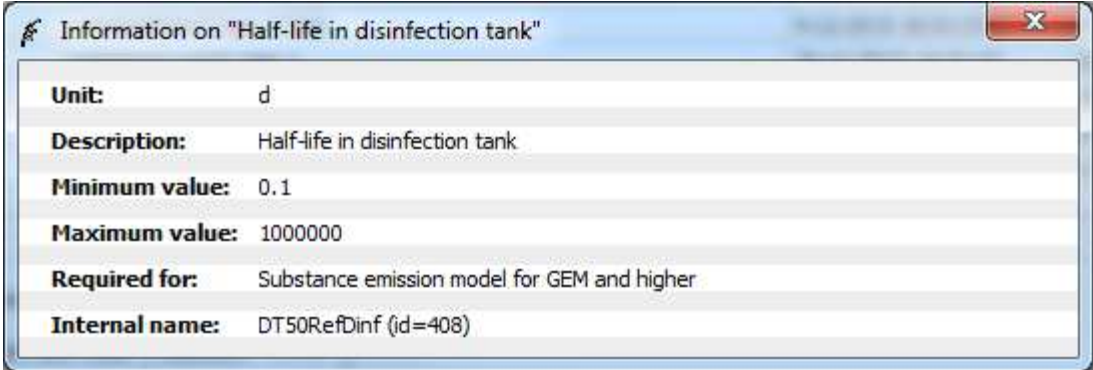

A new version of the Substance Emission Model (the greenhouse fate-model) was taken up in GEM2.2.2 which is able to calculate concentrations in emission water for a half-life in the disinfection tank between 10<sup>-5</sup> d and 10<sup>6</sup> d. After the new version of SPIN is released, GEM2.2.2 may be coupled to the new SPIN. Then, GEM2.2.2 can be run also for substances with lower values of the half-life in the disinfection tank then 0.1 d

In the short term we recommend to use a work-around:

Step 1: run an assessment for the substance of interest, but with a value of the half-life in the disinfection tank of 0.1 d

Step 2: go to the directory of this run. This directory can be found in lower corner of the status-tab of the assessment:

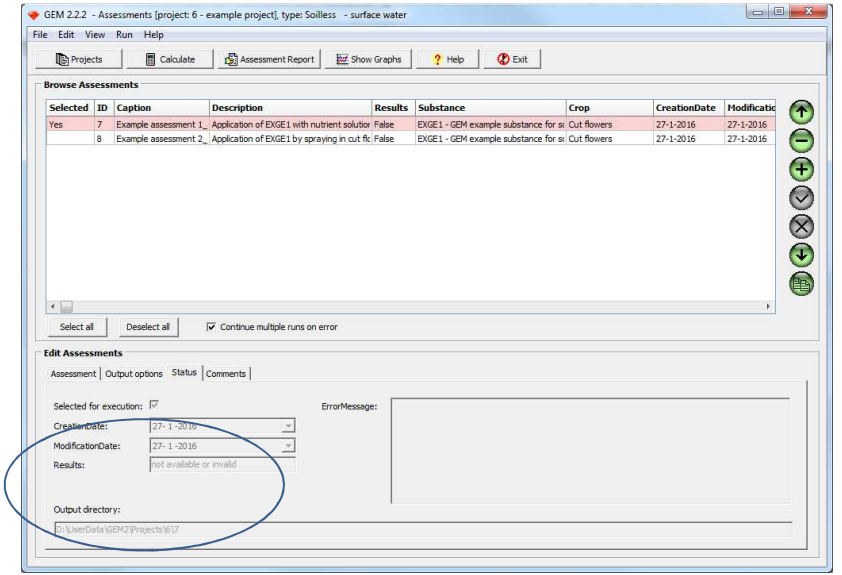

Step 3: open the .inp file in the substance directory. In the example this would be: D:\UserData\GEM2\Projects\6\7\SUBSTANCE\7.inp and change the value of DT50RefDinf\_[substance name] into the required value (see figure below).

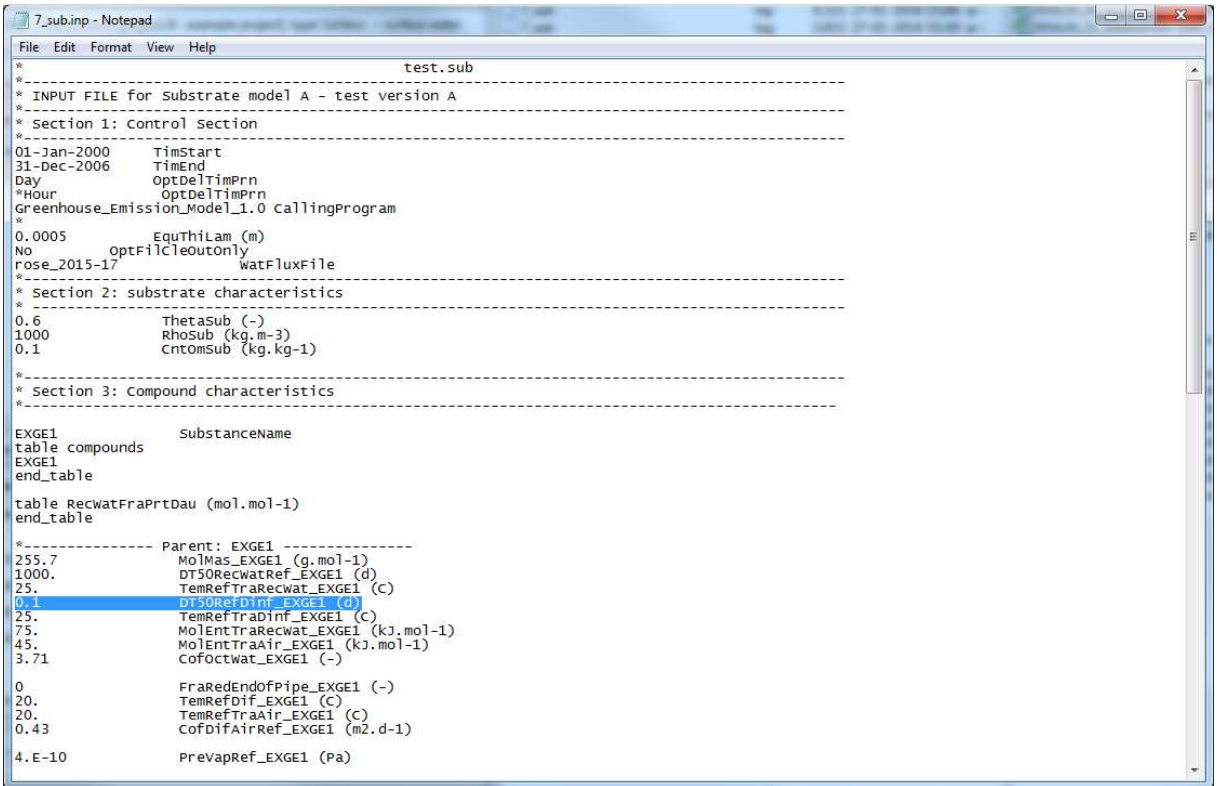

Step 4: Re-run the substance emission model outside the user interface by clicking the run\_...bat file in the same directory.

Step 5: copy the outfile: \*.g2t to the TOXSWA directory ( in the example to: D:\UserData\GEM2\Projects\6\7\TOXSWA\.. ) and use the run\_...bat file in this folder to run TOXSWA.

Step 6: The results of the calculation can be found in the \*.sum output file created by TOXSWA.